### Admin Interface for the OSCORE Group Manager

draft-ietf-ace-oscore-gm-admin-02

**Marco Tiloca**, RISE Rikard Höglund, RISE Peter van der Stok Francesca Palombini, Ericsson Klaus Hartke, Ericsson

IETF 110, ACE WG, March 12th, 2021

### Recap

› Admin interface at the OSCORE Group Manager

- Create, (re-)configure and delete OSCORE groups
- Support for both: i) Link Format and CBOR ; ii) CoRAL
- › Two new types of resources at the Group Manager
	- A single *group-collection* resource, at /manage
	- One *group-configuration* resource per group, at /manage/GROUPNAME
- › Using ACE for authentication and authorization
	- The Administrator is the Client
	- The Group Manager is the Resource Server
	- For secure communication, use transport profiles of ACE

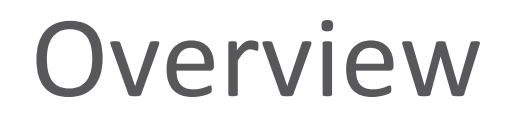

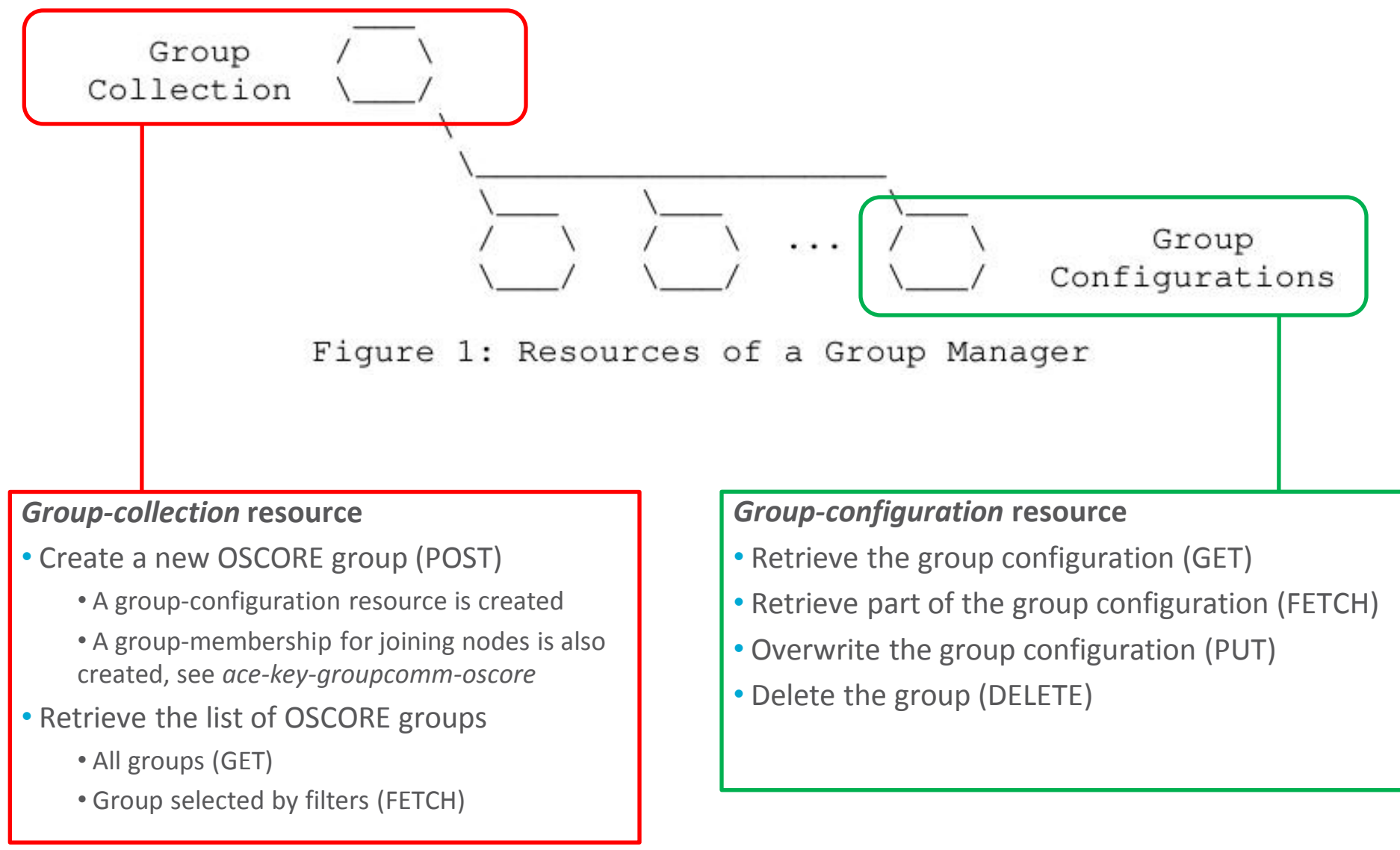

### Updates from -02

› Improved error handling, using also the new error types

- Following the format of error messages in *draft-ace-key-groupcomm*
- –Additional error situations are handled and replied to, e.g. :
	- $\rightarrow$  Deleting a still active group Error type fixed in the Editor's copy
	- › Notification to a group member, informing of the group deletion
- › Admit multiple Administrators
	- All Administrators can access the group-membership resource
	- A set of Administrators can access a group-configuration resource
		- › Possibly, only certain operations to certain Administrators
		- › Possibly, act on groups created by another Administrator
	- "Classes" of Administrators, to be enforced through 'scope' (later …)

### Updates from -02

Added PATCH/iPATCH handler for group-configuration resources

- › Selective updates of an existing group configuration
	- Specify only parameters to update
	- Other parameters keep the same value (don't default as with PUT)
- › Don't use to create a new group!
	- Use POST to the group-collection resource instead
- › Keep the same content formats and its abbreviations
	- Custom CBOR documents: *application/ace-groupcomm+cbor*
		- › Same as in *draft-ietf-ace-key-groupcomm*(*-oscore*)
	- CoRAL documents: *application/coral+cbor*

### Group Configuration Parameters

#### › **Configuration properties**

- hkdf
- alg
- $-$  cs  $\overline{alg}$
- cs\_params
- $-$  cs key params
- cs\_key\_enc
- pairwise\_mode
- ecdh\_alg
- ecdh\_params
- ecdh\_key\_params

#### › **Status properties**

- rt = "core.osc.gconf"
- active
- $-$  group name // Plain immutable identifier
- $-$  group title // Descriptive string
- ace\_groupcomm\_profile
- exp
- joining\_uri
- **app\_groups** // Names of application groups
- ? group\_policies
- $-$ ? as uri // Link to the AS
- Easy "replacement" update for most parameters
	- Specify the pair ("label", new\_value), like when creating the group
- 'app groups' is a list of names and requires special handling

### Configuration update with PATCH

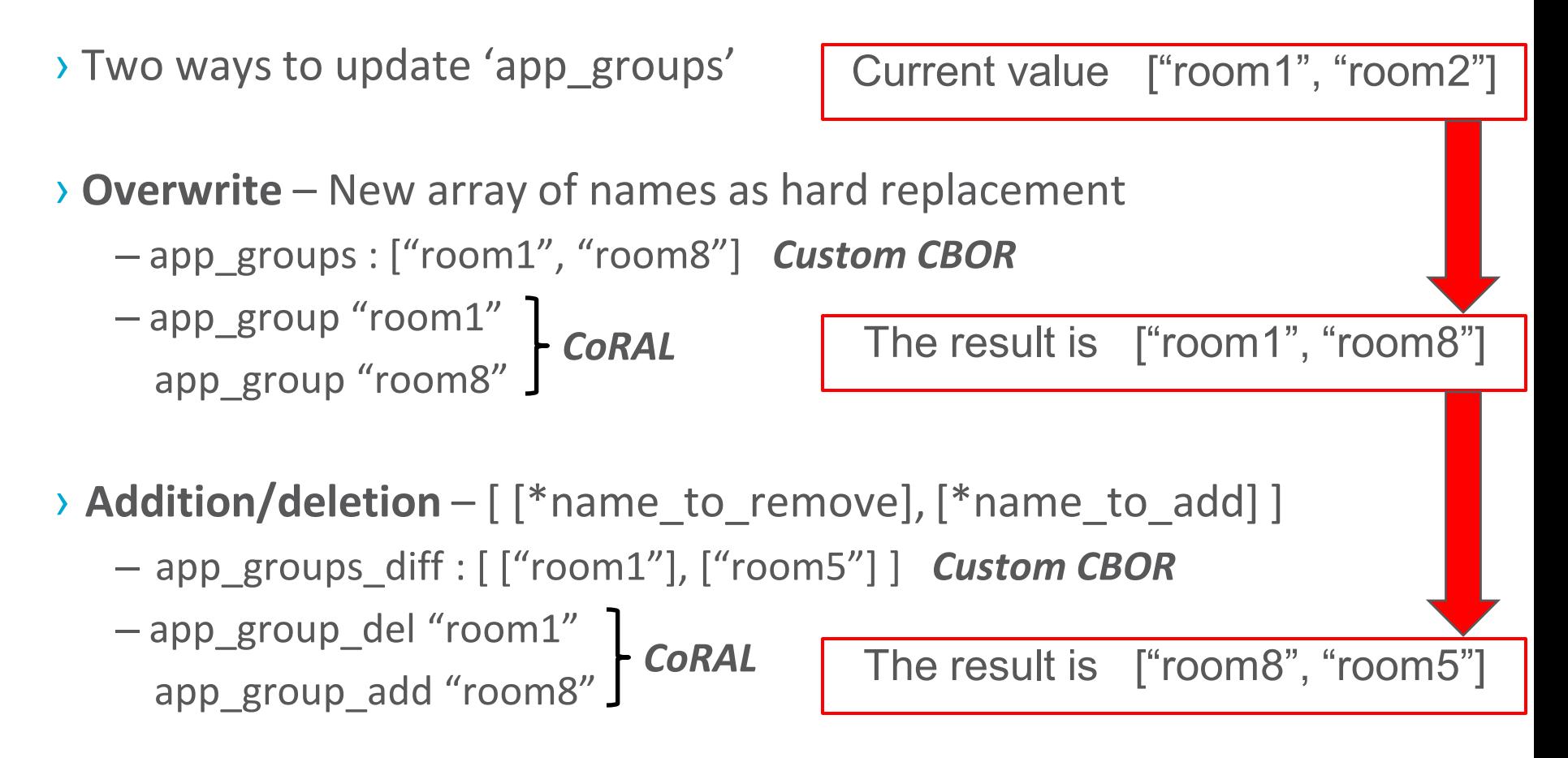

› Overwrite and addition/deletion **not together** in the same PATCH payload

### Configuration update with PATCH

#### › 4.00 (Bad request)

- Any malformed or invalid payload
- iPATCH is used as request method, but:
	- › 'app\_groups\_diff' is included (Custom CBOR)
	- › 'app\_group\_del' and/or 'app\_group\_add' are included (CoRAL)

› 4.09 (Conflict)

– New parameter values would yield an inconsistent group configuration

› Any reason for using 4.22 (Unprocessable entity) ?

### Format of 'scope'

- › Section 2.1.1 as placeholder, with a list of design considerations
- › New AIF Data Model Similar to *draft-ace-key-groupcomm-oscore*
- › AIF-Generic<Toid, Tperm> = [ \*[Toid, Tperm] ]
	- Toid: Text string, specifying a name pattern for security groups
	- Tperm: Unsigned integer, indicating permissions as flag bits
		- › Retrieving the list of security groups is always possible, for any Tperm
- › Possible permissions Over group names matching the pattern!
	- Create the groups, and later do anything on those
	- Read the configuration of groups created by others
	- Overwrite/update the configuration of groups created by others
	- Delete groups created by others
- › Useful to enable additional Administrators after a group creation

#### Any early comment?

### Summary and next steps

#### › Latest updates

- Improved error handling
- Admit multiple Administrators
- PATCH/iPATCH, to selectively update a group configuration

#### › Next steps

- Format of 'scope', using AIF and patterns for group names
	- › Allow some actions to Administrators that did not create the group [1]
- Implementation, building on the Group Manager in Californium [2]

[1]<https://mailarchive.ietf.org/arch/msg/ace/gLr5NgAURoi5P9f6RcgHkL2jFr8/> [2]<https://bitbucket.org/marco-tiloca-sics/ace-java/>

# Thank you! Comments/questions?

<https://github.com/ace-wg/ace-oscore-gm-admin>

## Backup

### Group-collection resource

#### › **GET**

– Retrieve the full list of existing OSCORE groups

– In fact, the list of links to the respective *group-configuration* resource

```
= > 0.01 GET
  Uri-Path: manage
```

```
\leq 2.05 Content
```
Content-Format: 40 (application/link-format)

<coap://[2001:db8::ab]/manage/gp1>;rt="core.osc.gconf", <coap://[2001:db8::ab]/manage/gp2>;rt="core.osc.gconf", <coap://[2001:db8::ab]/manage/gp3>;rt="core.osc.gconf"

```
= > 0.01 GET
   Uri-Path: manage
```

```
\leq 2.05 Content
```
Content-Format: TBD1 (application/coral+cbor)

```
#using <http://coreapps.org/core.osc.gcoll#>
#base \langle manage/>
item <qp1>
item <gp2>
item <qp3>
```
### Group-collection resource

#### › **FETCH**

– Retrieve a partial list of existing OSCORE groups, by filter criteria

– In fact, the list of links to the respective *group-configuration* resource

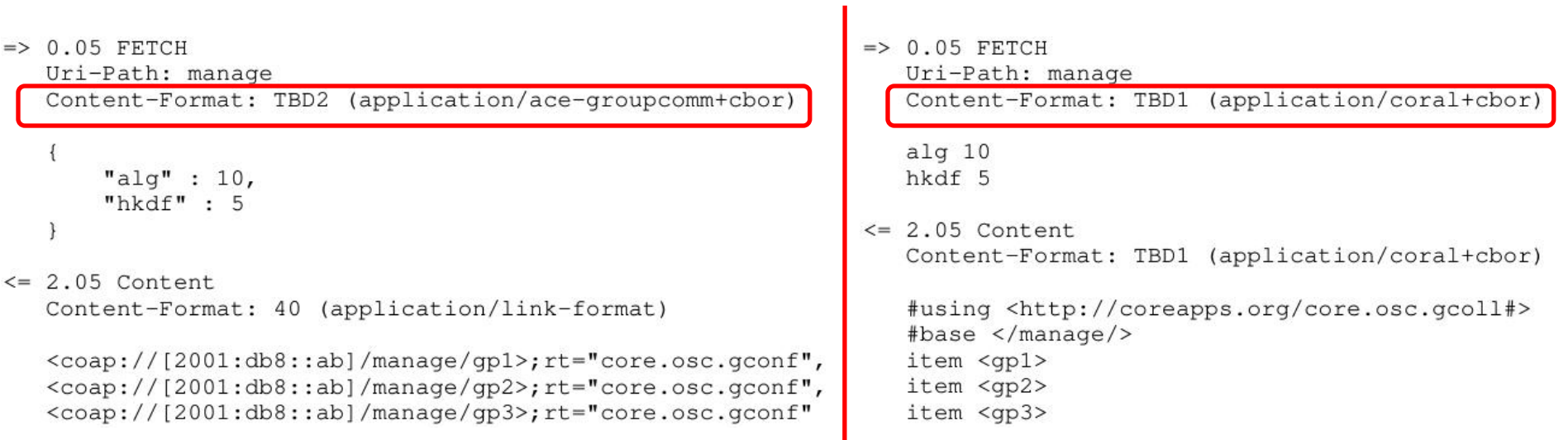

### Group-collection resource

#### › **POST**

```
– Create a new OSCORE group.
```
– The GM decides the name, if not specified.

```
= > 0.02 POST
```
Uri-Path: manage

Content-Format: TBD2 (application/ace-groupcomm+cbor

```
"align" : 10,"hkdf" : 5,
     "pairwise mode" : True,
     "active" : True,
     "group_title" : "rooms 1 and 2",
     "app groups": : ["room1", "room2"],
     "as uri" : "coap://as.example.com/token"
\leq 2.01 Created
   Location-Path: manage
  Location-Path: qp4
   Content-Format: TBD2 (application/ace-groupcomm+cbor)
     "group_name" : "gp4",
     "joining_uri": "coap://[2001:db8::ab]/ace-group/gp4/",
     "as uri" : "coap://as.example.com/token"
```
#### › The Group Manager

 $\Rightarrow$  0.02 POST

Uri-Path: manage

Content-Format: TBD1 (application/coral+cbor

```
#using <http://coreapps.org/core.osc.gconf#>
   alg 10
  hkdf 5
  pairwise mode True
   active True
   group_title "rooms 1 and 2"
   app group "room1"
   app_group "room2"
  as_uri <coap://as.example.com/token>
\leq 2.01 Created
   Location-Path: manage
  Location-Path: gp4
   Content-Format: TBD1 (application/coral+cbor)
   #using <http://coreapps.org/core.osc.gconf#>
   group_name "gp4"
   joining_uri <coap://[2001:db8::ab]/ace-group/gp4/>
   as uri <coap://as.example.com/token>
```
– Creates a new *group-configuration* resource (for the Administrator)

IETF 110 | ACE WG | 2021-03-12 | Page 15 – Creates a new *group-membership* resource (for joining nodes)

#### › **GET**

– Retrieve the full current configuration of the OSCORE group

```
\Rightarrow 0.01 GET
   Uri-Path: manage
   Uri-Path: qp4
```

```
\leq 2.05 Content
```
Content-Format: TBD2 (application/ace-groupcomm+cbor)

```
"alq" : 10,"hkdf": 5,
"cs\_alg" : -8,"cs_params" : [1], [1, 6],
"cs_key_params" : [1, 6],
"cs key enc" : 1.
"pairwise_mode" : True,
"ecdh alg" : -27,
"ecdh_params" : [1], [1, 6],
"ecdh_key_params" : [1, 6],
"rt" : "core.osc.gconf",
"active" : True,
"group_name": "gp4",
"group_title" : "rooms 1 and 2",
"ace-groupcomm-profile" : "coap_group_oscore_app",
"exp": "1360289224",
"app_groups": : ["room1", "room2"],
"joining uri": "coap://[2001:db8::ab]/ace-group/gp4/",
"as_uri" : "coap://as.example.com/token"
```

```
\Rightarrow 0.01 GET
   Uri-Path: manage
   Uri-Path: qp4
```

```
\leq 2.05 Content
  Content-Format: TBD1 (application/coral+cbor)
```
#using <http://coreapps.org/core.osc.gconf#>  $alg$  10 hkdf 5  $cs$  alg  $-8$ cs\_params.alg\_capab.key\_type 1 cs\_params.key\_type\_capab.key\_type 1 cs\_params.key\_type\_capab.curve 6 cs\_key\_params.key\_type 1 cs\_key\_params.curve 6 cs key enc 1 pairwise mode True  $ecdh_alg -27$ ecdh\_params.alg\_capab.key\_type 1 ecdh\_params.key\_type\_capab.key\_type 1 ecdh\_params.key\_type\_capab.curve 6 ecdh\_key\_params.key\_type 1 ecdh key params.curve 6 rt "core.osc.gconf", active True group\_name "gp4" group\_title "rooms 1 and 2" ace-groupcomm-profile "coap\_group\_oscore\_app" exp "1360289224" app\_group "room1" app\_group "room2" joining uri  $\langle \cosh f / f | 2001 : db8 :: ab \rangle / ace - group/qp4 \rangle$ as uri <coap://as.example.com/token>

#### › **FETCH**

– Retrieve a selection of the current configuration of the OSCORE group

```
\Rightarrow 0.05 FETCH
\Rightarrow 0.05 FETCH
                                                                Uri-Path: manage
  Uri-Path: manage
                                                                Uri-Path: qp4
  Uri-Path: qp4
  Content-Format: TBD2 (application/ace-groupcomm+cbor
                                                                Content-Format: TBD1 (application/coral+cbor
                                                                #using <http://coreapps.org/core.osc.gconf#>
     "conf filter" : ["alg",
                                                                a1q"hkdf",
                                                                hkdf
                       "pairwise mode",
                                                                pairwise mode
                       "active",
                                                                active
                       "group title",
                                                                group title
                       "app groups"]
                                                                app_groups
                                                             \leq 2.05 Content
\leq 2.05 Content
                                                                Content-Format: TBD1 (application/coral+cbor)
  Content-Format: TBD2 (application/ace-groupcomm+cbor)
                                                                #using <http://coreapps.org/core.osc.gconf#>
                                                                alg 10
     "alg" : 10,hkdf 5
     "hkdf": 5,
                                                                pairwise_mode True
     "pairwise mode" : True,
                                                                active True
     "active" : True,
                                                                group_title "rooms 1 and 2"
     "group_title" : "rooms 1 and 2",
                                                                app_group "rooml"
     "app_groups": : ["room1", "room2"]
                                                                app_group "room2"
```
#### › **PUT**

– Overwrite the configuration of the OSCORE group

– Default values apply, like when creating the group

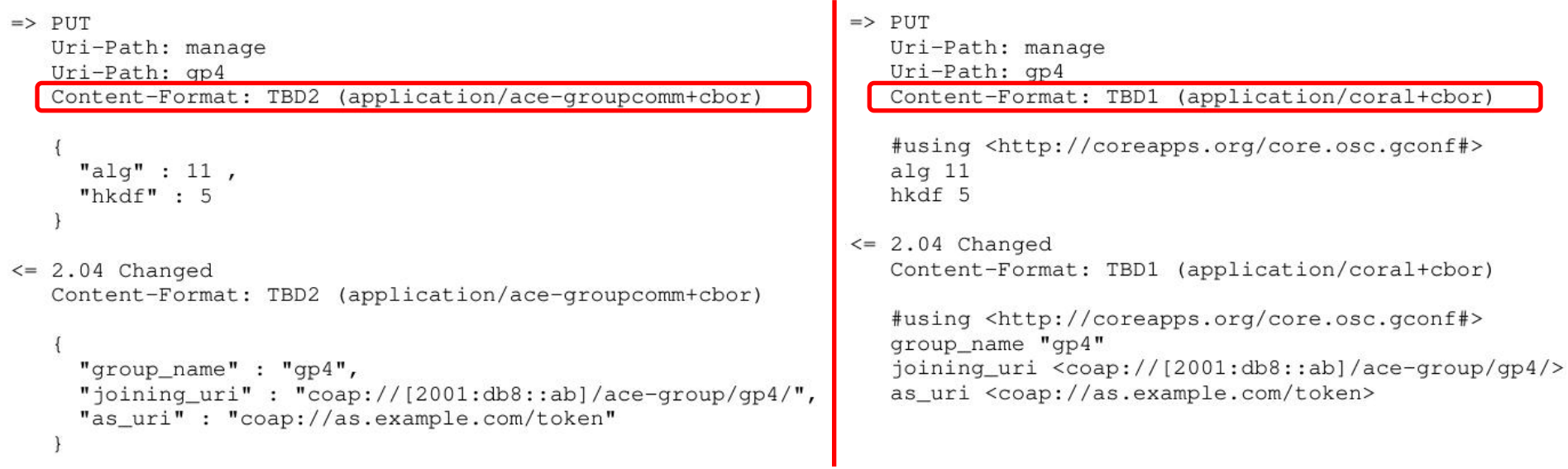

### Configuration update with PATCH

#### › **PATCH**

– Selectively update the configuration of the OSCORE group

```
\Rightarrow 0.06 PATCH
                                                                   \Rightarrow 0.06 PATCH
  Uri-Path: manage
                                                                      Uri-Path: manage
   Uri-Path: qp4
                                                                      Uri-Path: qp4
   Content-Format: TBD2 (application/ace-groupcomm+cbor)
                                                                      Content-Format: TBD1 (application/coral+cbor
                                                                      #using <http://coreapps.org/core.osc.gconf#>
     "alg" : 10,alg 10
     "app groups diff" : [["room1"],
                                                                      app_group_del "room1"
                           ["room3", "room4"]app group add "room3"
                                                                      app group add "room4"
\leq 2.04 Changed
                                                                   \leq 2.04 Changed
   Content-Format: TBD2 (application/ace-groupcomm+cbor)
                                                                      Content-Format: TBD1 (application/coral+cbor)
                                                                      #using <http://coreapps.org/core.osc.gconf#>
     "group name" : "gp4",
                                                                      group_name "gp4"
     "joining_uri": "coap://[2001:db8::ab]/ace-group/gp4/",
                                                                      joining_uri <coap://[2001:db8::ab]/ace-group/gp4/>
     "as_uri" : "coap://as.example.com/token"
                                                                      as_uri <coap://as.example.com/token>
```
#### › **DELETE**

– Delete the OSCORE group

- $\Rightarrow$  DELETE Uri-Path: manage Uri-Path: qp4
- $\leq$  2.02 Deleted

› The Group Manager

- Deallocates the *group-configuration* resource
- Deallocates the *group-membership* resource